## Gnumeric: электронная таблица для всех

И.А.Хахаев, © 2007-2010

## 6 Регрессионный анализ в Gnumeric

## 6.1 Небольшое теоретическое введение

Всегда полезно знать, что и почему вычисляется в той или иной задаче. Поэтому сначала рассмотрим некоторые теоретические основы регрессионного анализа.

Линейный парный регрессионный анализ заключается в определении параметров эмпирической линейной зависимости (1), описывающей связь между некоторым N числом пар значений  $x_i$  и  $y_i$ , обеспечивая при этом наименьшую среднеквадратическую погрешность (метод наименьших квадратов).

<span id="page-0-4"></span><span id="page-0-0"></span>
$$
y(x)=a\cdot x+b\tag{1}
$$

Графически это выглядит как проведение прямой в «облаке» точек с координатами  $x_i$ ,  $y_i$  так, чтобы величина всех отклонений между значениями у на этой прямой при имеющихся значениях х<sub>і</sub> и координатами у имеющихся точек отвечала условию (2).

$$
U = \sum_{i=1}^{N} (y_i - y(x_i))^2 \to \min
$$
 (2)

где  $y(x_i)$  - теоретическая зависимость (1). Для этого нужно приравнять к нулю частные производные (3 и 4).

<span id="page-0-3"></span><span id="page-0-2"></span>
$$
\frac{\partial U}{\partial b} = \sum_{i=1}^{N} (y_i - (b + a \cdot x_i))
$$
\n(3)

$$
\frac{\partial U}{\partial a} = \sum_{i=1}^{N} (y_i - (b + a \cdot x_i) x_i)
$$
 (4)

Тогда для определения коэффициентов линейной регрессии а и b получаем систему уравнений (5).

<span id="page-0-1"></span>
$$
\begin{cases}\nb \cdot N + a \cdot \sum_{i=1}^{N} x_i = \sum_{i=1}^{N} y_i \\
b \cdot \sum_{i=1}^{N} x_i + a \cdot \sum_{i=1}^{N} x_i^2 = \sum_{i=1}^{N} x_i \cdot y_i\n\end{cases}
$$
\n(5)

Решение этой системы даётся соотношениями 6 и 7.

$$
a = \frac{\sum_{i=1}^{N} x_i - \sum_{i=1}^{N} y_i - N \cdot \sum_{i=1}^{N} x_i \cdot y_i}{\left(\sum_{i=1}^{N} x_i\right)^2 - N \cdot \sum_{i=1}^{N} x_i^2}
$$
(6)

<span id="page-1-2"></span><span id="page-1-1"></span><span id="page-1-0"></span>
$$
b = \frac{1}{N} \cdot \left( \sum_{i=1}^{N} y_i - a \cdot \sum_{i=1}^{N} x_i \right)
$$
 (7)

Для определения отклонения связи между от линейной используется коэффициент парной корреляции (8).

$$
R = \frac{\sum_{i=1}^{N} x_i \cdot y_i - \left(\sum_{i=1}^{N} x_i \cdot \sum_{i=1}^{N} y_i\right) / N}{\sqrt{\sum_{i=1}^{N} x_i^2 - \frac{\left(\sum_{i=1}^{N} x_i\right)^2}{N} \cdot \left(\sum_{i=1}^{N} y_i\right)^2} \sqrt{\sum_{i=1}^{N} y_i^2 - \frac{\left(\sum_{i=1}^{N} y_i\right)^2}{N}}}
$$
(8)

Если экспериментальная зависимость явно нелинейная, для её интерполяции нелинейные (аппроксимации) применяются зависимости различные (экспоненциальная, степенная  $\mathbf{C}$ положительными или отрицательными показателями степени, полиномиальные различных порядков и пр.). При этом интерполяционная функция «линеаризуется», т. е. сводится к виду (1) путём замены переменных. Соответственно пересчитываются значения экспериментальных точек и коэффициент парной корреляции показывает успешность этого преобразования. Поскольку знак коэффициента парной корреляции при оценке качества линеаризации не является существенным, часто используется значение R<sup>2</sup>.

## 6.2 Реализация вычислений на модели

Вычисление параметров линейной регрессии уже рассматривалось в главе «Инструменты Gnumeric для статистиков», поэтому здесь рассмотрим подробнее процесс добавления и настройки параметров линий регрессии на график с экспериментальными данными. В качестве исходных данных используем таблицу, которая уже применялась в главе про статистику при описании инструментов предсказания и регрессии (рис. 6.1).

<span id="page-2-0"></span>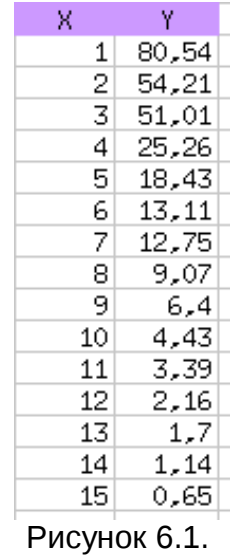

На рис. [6.2](#page-2-1) показан график с исходными данными (круглые точки).

Поскольку линейная регрессия для таких данных, очевидно, даёт плохие результаты, будем пытаться использовать нелинейные модели. Тогда этот процесс можно будет называть «non-linear fitting» – «нелинейная подгонка».

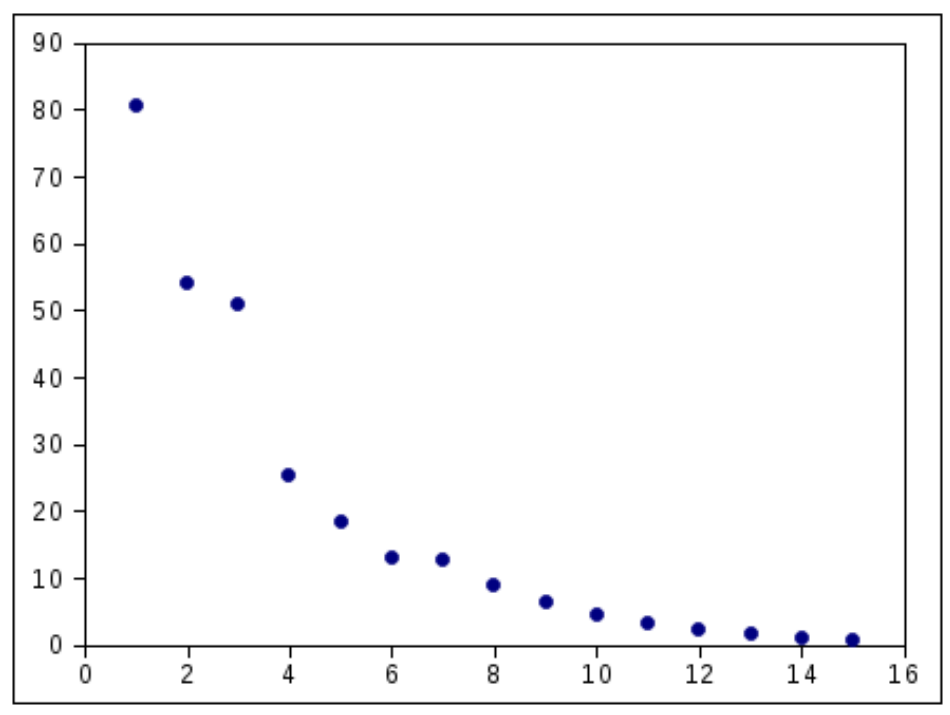

<span id="page-2-1"></span>Рисунок 6.2. График исходных данных

Для добавления кривых регрессии вызовем диалог настройки графика, выберем серию исходных данных (Y) и используем кнопку «+Добавить» для выбора добавляемого объекта (рис. [6.3\)](#page-3-0).

Во вложенном меню «Trend Line» («линия тренда») имеется набор классов

кривых (уравнений интерполяции, рис. [6.4\)](#page-3-1).

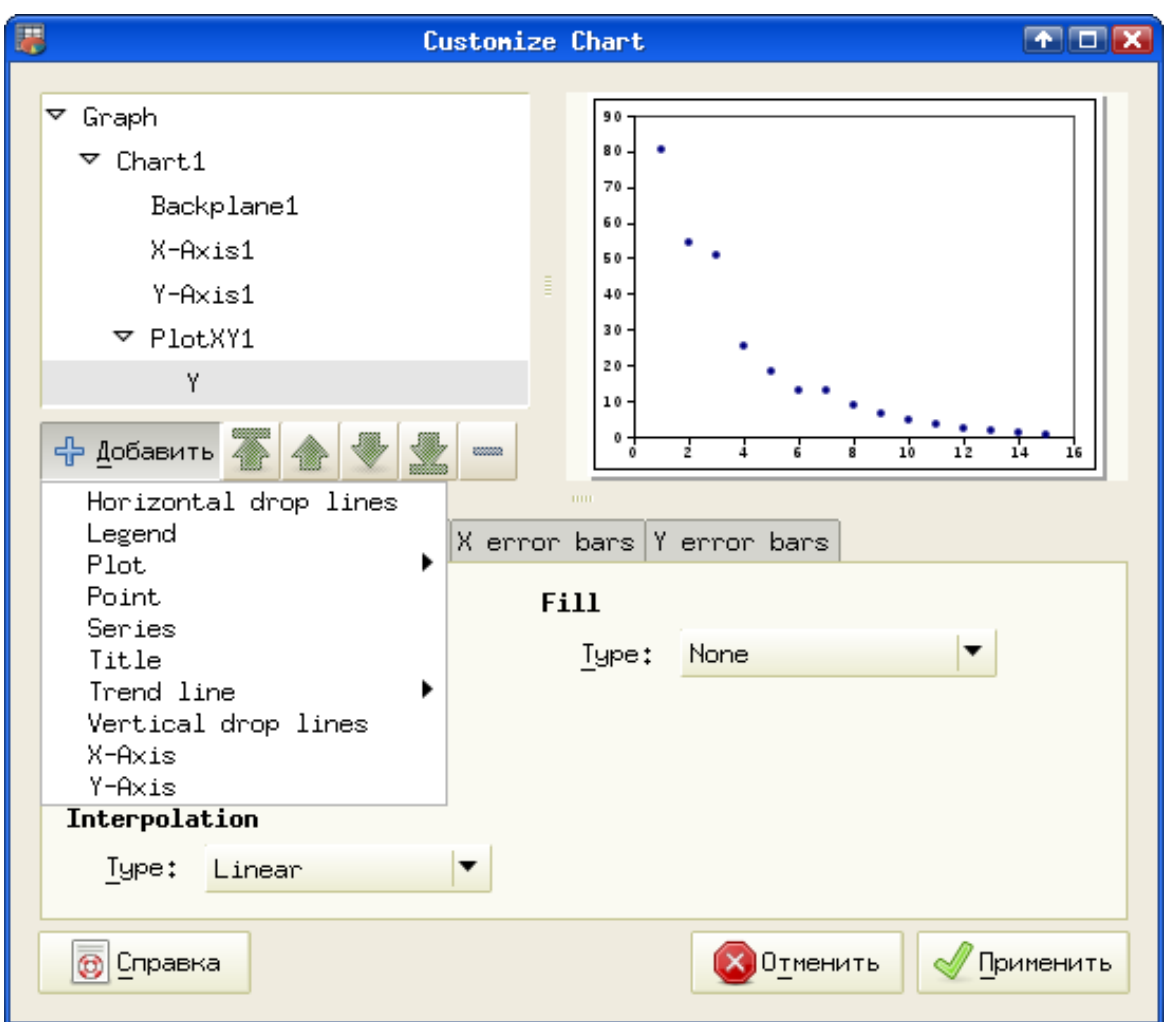

<span id="page-3-0"></span>Рисунок 6.3. Выбор добавляемого объекта

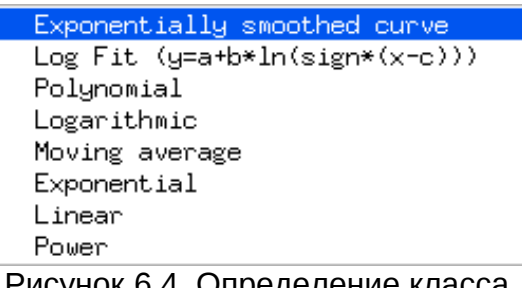

<span id="page-3-1"></span>Рисунок 6.4. Определение класса интерполяционных функций

Заметим, что в списке вариантов присутствуют «Экспоненциальное сглаживание» и «Скользящее среднее», которые рассматривались в главе про статистику.

В качестве первой попытки описания экспериментальных данных выберем

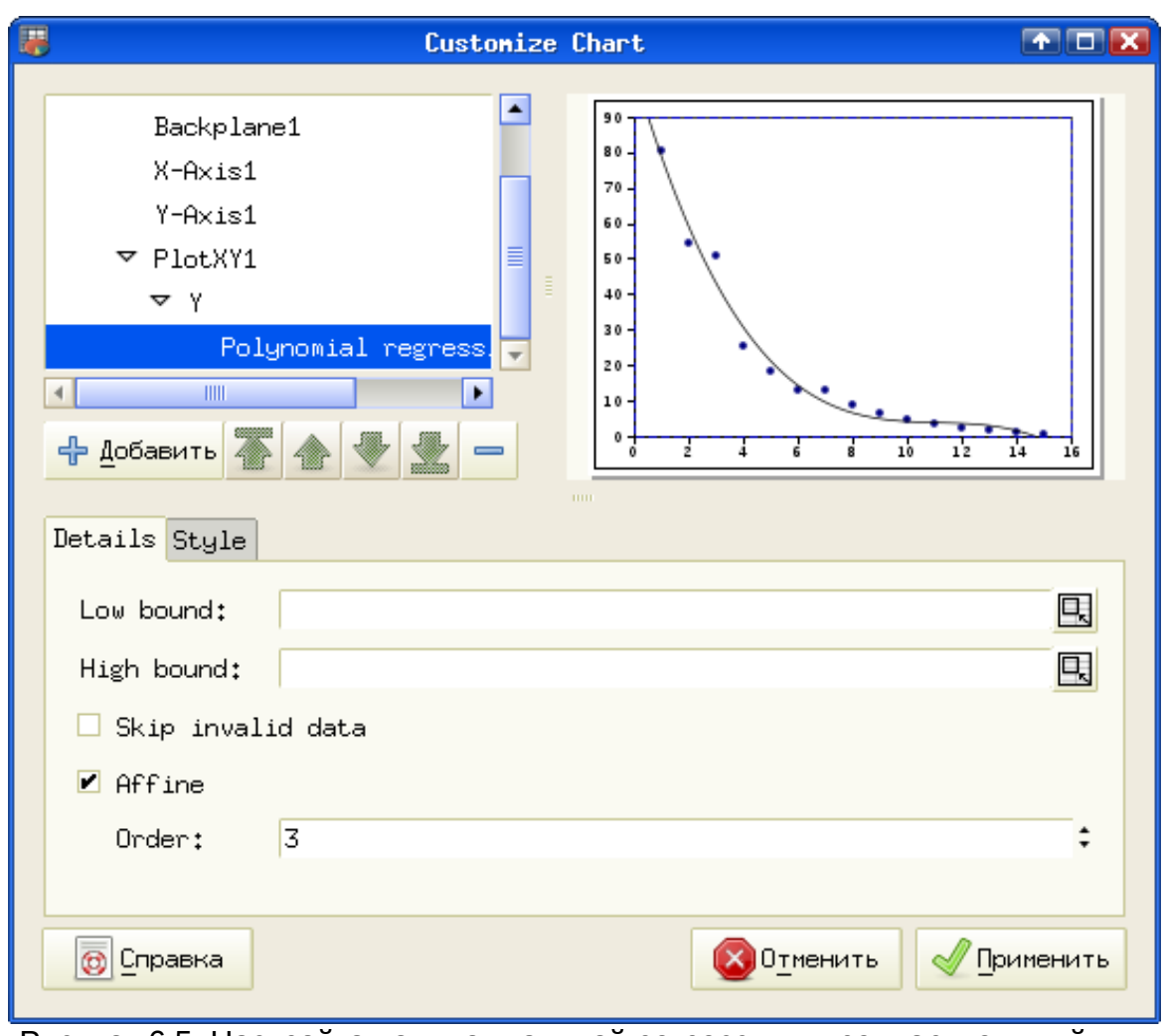

вариант интерполяции полиномом (Polynomial) 3-го порядка (рис. [6.5\)](#page-4-0).

<span id="page-4-0"></span>Рисунок 6.5. Настройка полиномиальной регрессии и предварительный вид графика

Список «Order» («Порядок») позволяет выбрать максимальную степень аргумента (порядок) в полиноме, а на вкладке Style (Стиль) можно настроить внешний вид линии.

Для того чтобы узнать коэффициенты полинома ещё раз нажмём кнопку «+Добавить» и увидим, что в списке объектов появился объект Equation (Уравнение), как показано на рис. [6.6](#page-5-0)

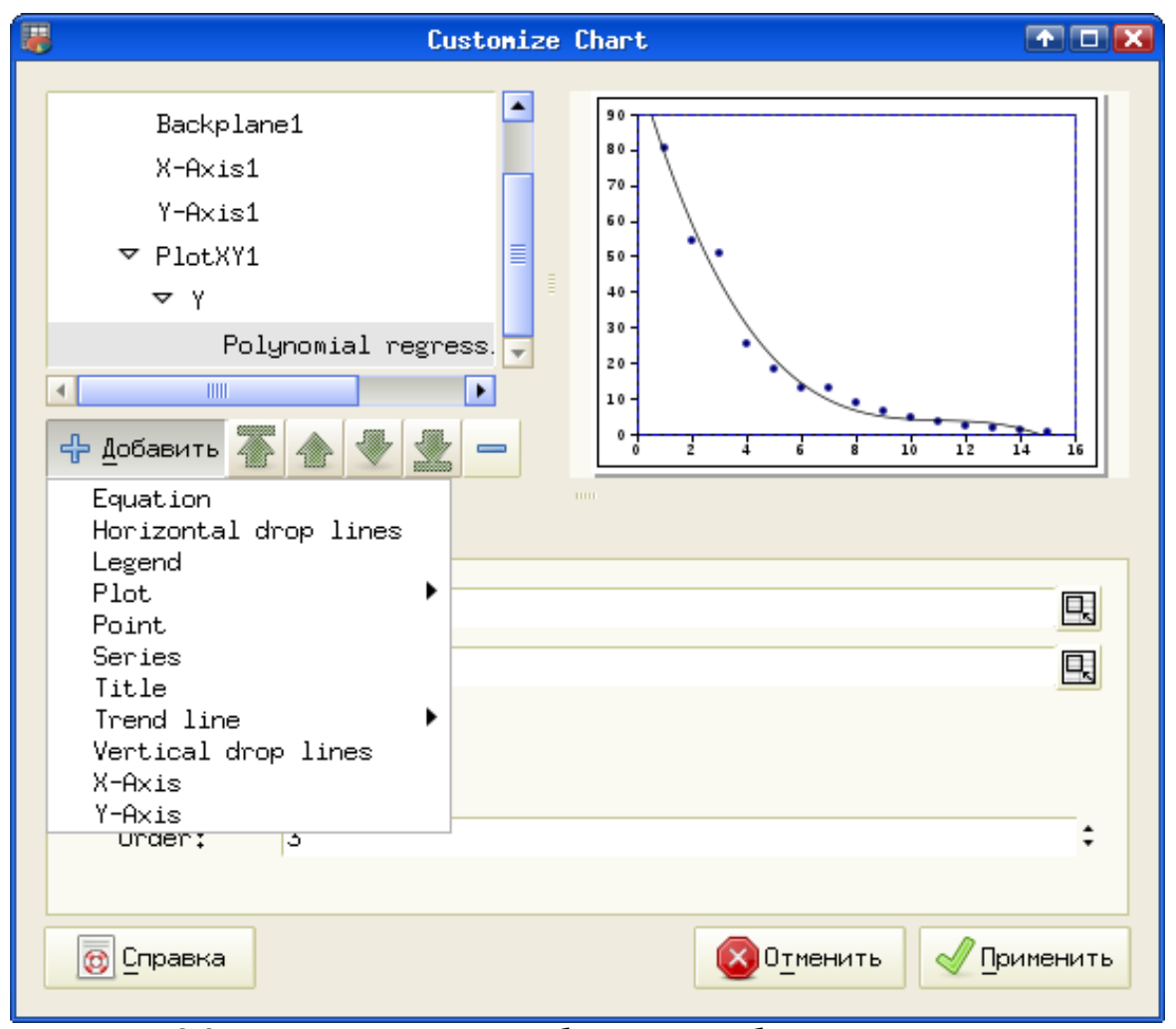

<span id="page-5-0"></span>Рисунок 6.6. Изменение списка добавляемых объектов в зависимости от выбранного объекта графика

Добавляемое на график уравнение кривой имеет собственный диалог настроек (рис. [6.7\)](#page-6-0).

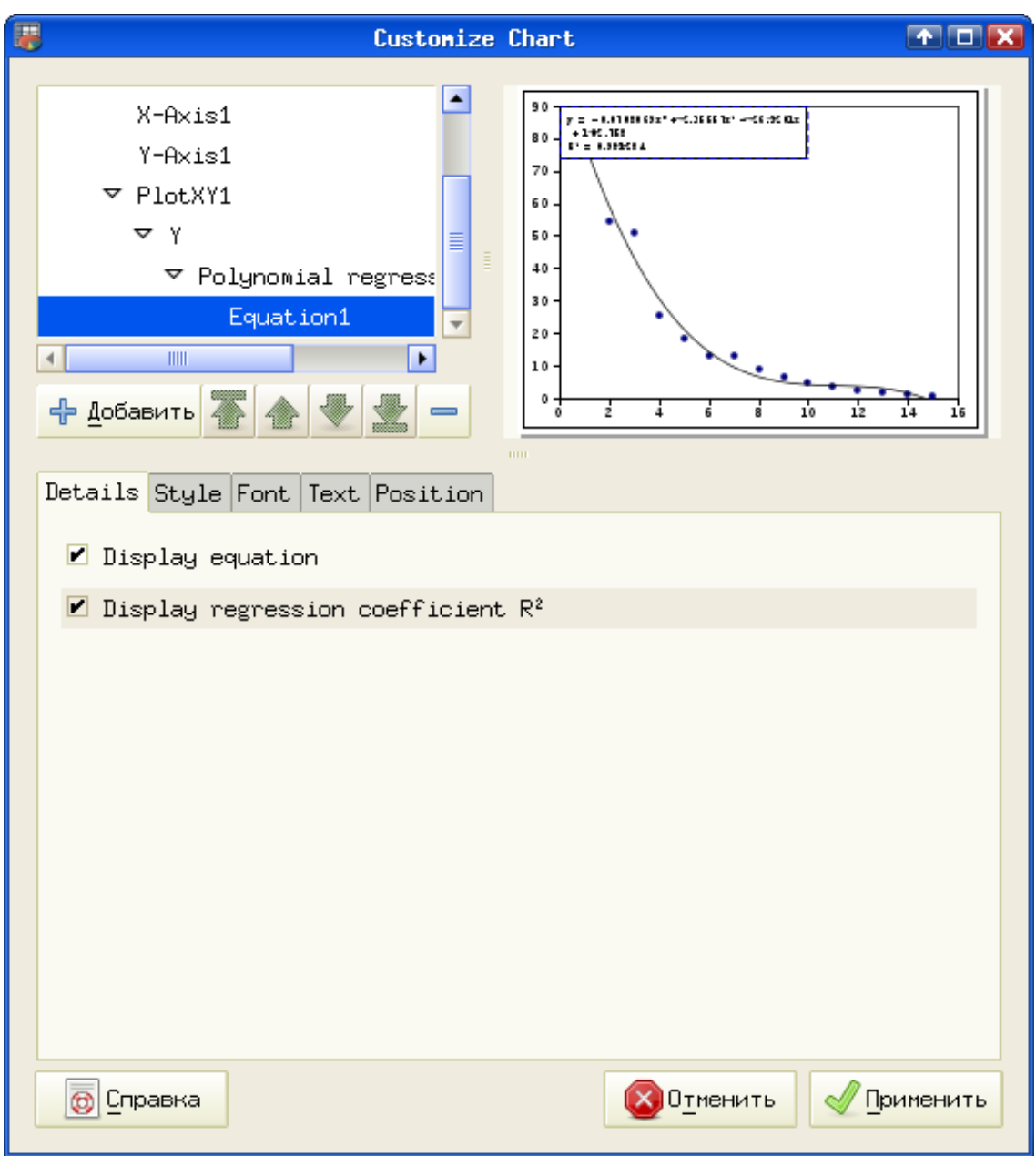

<span id="page-6-0"></span>Рисунок 6.7. Добавление уравнения кривой на график

Режим «Показывать коэффициент регрессии R <sup>2</sup>» позволяет вывести под уравнением значение коэффициента парной корреляции, характеризующего «качество» интерполяции. Чем ближе это значение к 1, тем лучше подобрано уравнение регрессии.

На вкладке Position (Расположение) можно задать желаемое место уравнения на графике в относительных единицах (рис. [6.8\)](#page-7-0).

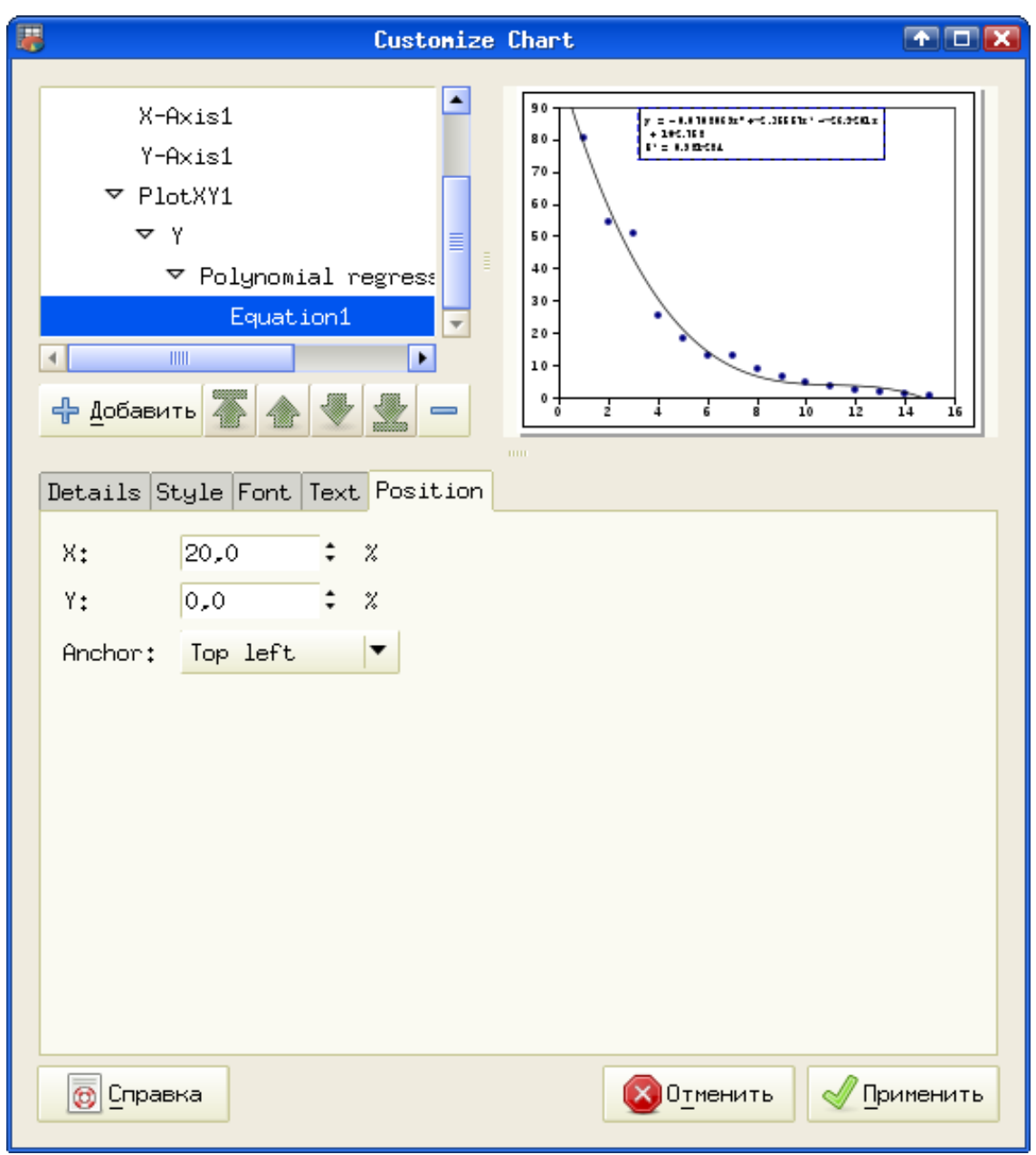

<span id="page-7-0"></span>Рисунок 6.8. Настройка расположения уравнения

На вкладках Style (Стиль) и Font (Щрифт) задаётся стиль обрамления области с уравнением и шрифт для отображения уравнения.

Для сравнения добавим интерполяцию степенной функцией (Power), установив стиль линии «точки» и толщину в 2 точки экрана (рис. [6.9\)](#page-8-0). В этом случае модель имеет вид у $(x)$ =А\*хʰ, а на графике отображается линеаризованный вариант уравнения (через натуральный логарифм).

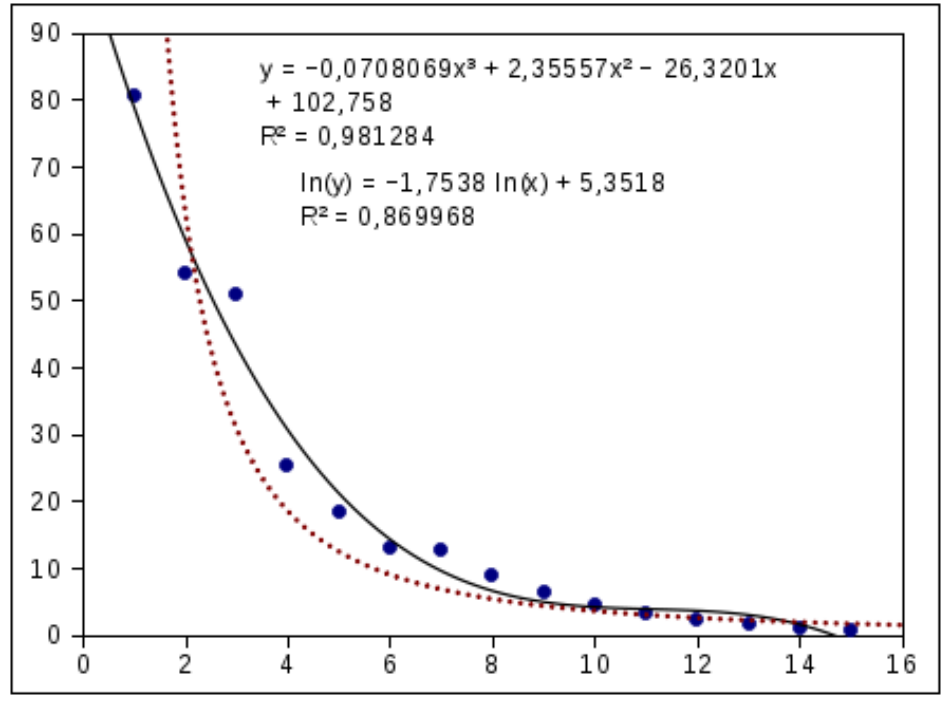

<span id="page-8-0"></span>Рисунок 6.9. Исходные данные и два варианта интерполяции

Теперь можно пробовать другие варианты функций и следить за значением критерия R 2 . Наилучшим описанием будет такое, при котором это значение, как уже упоминалось, будет максимально близко к 1.

Вариант подгонки экспоненциальной зависимостью вида y(x)= A\* $e^{\text{bx}}$  уже был показан в главе про статистику.

Таким образом, использование Gnumeric для подгонки экспериментальных данных даёт неплохие результаты для не очень сложных зависимостей и позволяет избежать использования громоздких и дорогостоящих математических пакетов программ.